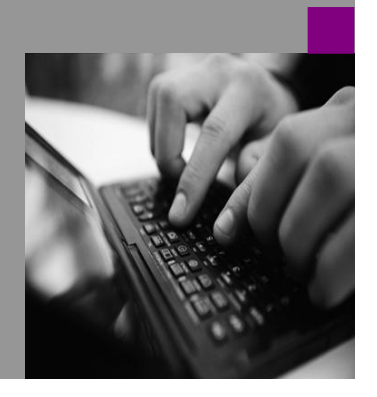

**How-to Guide SAP CPM**

# **How To Troubleshoot With BPC**

**Version 1.01 – May 2009**

**Applicable Releases: SAP BPC 7 Microsoft**

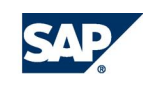

#### © Copyright 2007 SAP AG. All rights reserved.

No part of this publication may be reproduced or transmitted in any form or for any purpose without the express permission of SAP AG. The information contained herein may be changed without prior notice.

Some software products marketed by SAP AG and its distributors contain proprietary software components of other software vendors.

Microsoft, Windows, Outlook,and PowerPointare registered trademarks of Microsoft Corporation.

IBM, DB2, DB2 Universal Database, OS/2, Parallel Sysplex, MVS/ESA, AIX, S/390, AS/400, OS/390, OS/400, iSeries, pSeries, xSeries, zSeries, z/OS, AFP, Intelligent Miner, WebSphere, Netfinity, Tivoli, and Informix are trademarks or registered trademarks of IBM Corporation in the United States and/or other countries.

Oracle is a registered trademark of Oracle Corporation.

UNIX, X/Open, OSF/1, and Motif are registered trademarks of the Open Group.

Citrix, ICA, Program Neighborhood, MetaFrame, WinFrame, VideoFrame, and MultiWinare trademarks or registered trademarks of Citrix Systems, Inc.

HTML, XML, XHTML and W3C are trademarks or registered trademarks of W3C® , World Wide Web Consortium, Massachusetts Institute of Technology.

Java is a registered trademark of Sun Microsystems, Inc.

JavaScript is a registered trademark of Sun Microsystems, Inc., used under license for technology invented and implemented by Netscape.

MaxDB is a trademark of MySQL AB, Sweden.

SAP, R/3, mySAP, mySAP.com, xApps, xApp, and other SAP products and services mentioned herein as well as their respective logos are trademarks or registered trademarks of SAP AG in Germany and in several other countries all over the world. All other product and service names mentioned are the trademarks of their respective companies. Data

contained in this document serves informational purposes only. National product specifications may vary.

These materials are subject to change without notice. These materials are provided by SAP AG and its affiliated companies ("SAP Group") for informational purposes only, without representation or warranty of any kind, and SAP Group shall not be liable for errors or omissions with respect to the materials. The only warranties for SAP Group products and services are those that are set forth in the express warranty statements accompanying such products and services, if any. Nothing herein should be construed as constituting an additional warranty.

These materials are provided "as is" without a warranty of any kind, either express or implied, including but not limited to, the implied warranties of merchantability, fitness for a particular purpose, or non-infringement. SAP shall not be liable for damages of any kind including without limitation direct, special, indirect, or consequential damages that may result from the use of these materials.

SAP does not warrant the accuracy or completeness of the information, text, graphics, links or other items contained within these materials. SAP has no control over the information that you may access through the use of hot links contained in these materials and does not endorse your use of third party web pages nor provide any warranty whatsoever relating to third party web pages.

SAP CPM "How-to" Guides are intended to simplify the product implementation. While specific product features and procedures typically are explained in a practical business context, it is not implied that those features and procedures are the only approach in solving a specific business problem using SAP. Should you wish to receive additional information, clarification or support, please refer to SAP Consulting.

Any software coding and/or code lines / strings ("Code") included in this documentation are only examples and are not intended to be used in a productive system environment. The Code is only intended better explain and visualize the syntax and phrasing rules of certain coding. SAP does not warrant the correctness and completeness of the Code given herein, and SAP shall not be liable for errors or damages caused by the usage of the Code, except if such damages were caused by SAP intentionally or grossly negligent.

## **1 Scenario**

This "How to Guide" will focus on how to troubleshoot a SAP BPC 7M environment that is configured with Secure Socket Layers (SSL).

There are several areas to investigate when troubleshooting SSL, which include:

- Internet Information Services (IIS)
- BPC web.config files
- Server Manager
- BPC Appserver tables
- BPC client
- SQL Server Reporting Services (SSRS) Configuration Tool

## **2 Introduction**

This How -To guide leverages BPC 7 for the Microsoft Platform.

This guide will also be using a single BPC server named vmw2330.wdf.sap.corp.

SSL is a secure protocol developed for sending information securely over the Internet. Many websites use SSL for secure areas of their sites, such as user account pages and online checkout. Usually, when you are asked to "log in" on a website, the resulting page is secured by SSL.

SSL encrypts the data being transmitted so that a third party cannot "eavesdrop" on the transmission and view the data being transmitted. Only the user's computer and the secure server are able to recognize the data. SSL keeps your name, address, and credit card information between you and merchant to which you are providing it. When you visit a Web address starting with "https," the "s" after the "http" indicates the website is secure. These websites often use SSL certificates to verify their authenticity.

While SSL is most commonly seen on the Web (HTTP), it is also used to secure other Internet protocols, such as SMTP for sending e-mail and NNTP for newsgroups. Early implementations of SSL were limited to 40-bit encryption, but now most SSL secured protocols use 128-bit encryption or higher.

## **3 IIS**

### **3.1 Default Web Site's Properties – Web Site tab**

Ensure that an SSL port is assigned. Most likely it will be 443.

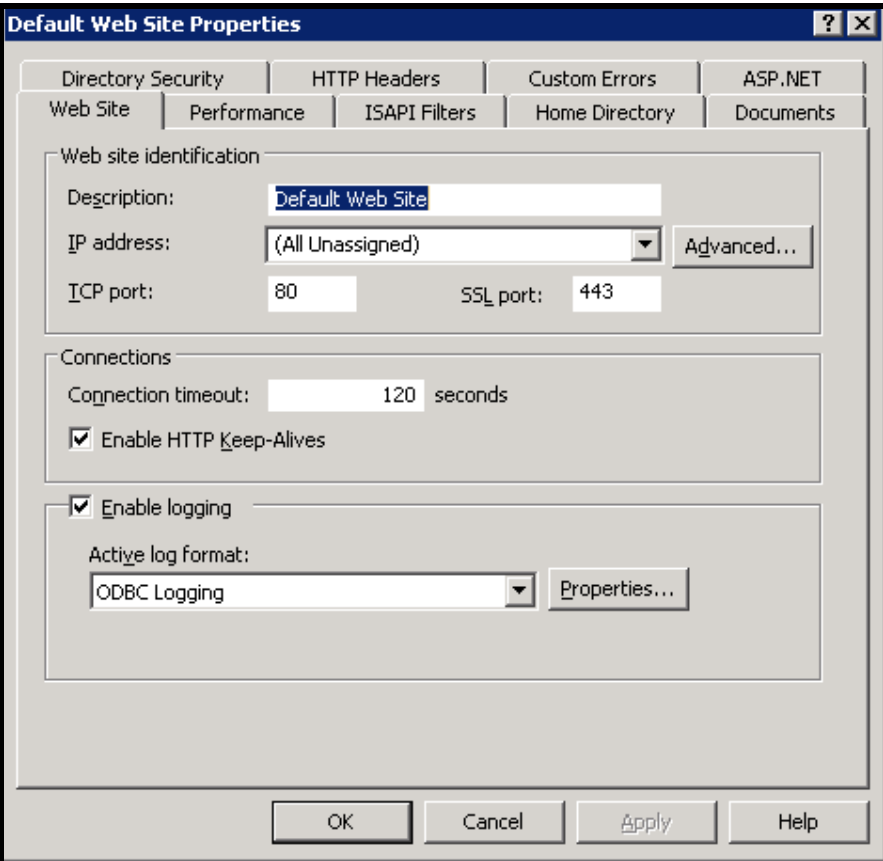

### **3.2 Default Web Site's Properties – Directory Security tab**

Under Secure communications, click the View Certificate… button

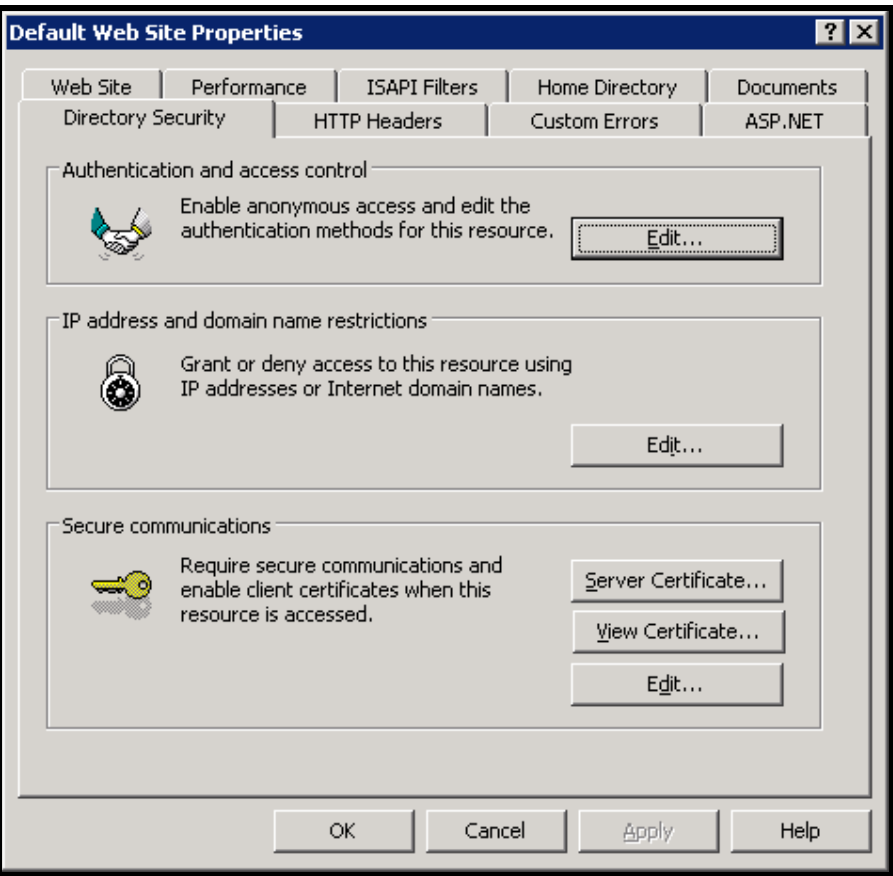

#### **3.2 Default Web Site's Properties – Directory Security tab continued**

Ensure that the certificate is active and has not expired (as in example below).

Take note of the name of the certificate. In the below example, it is vmw2330.wdf.sap.corp.

Best practice is to issue the certificate in the fully qualified domain name (FQDN) of the server.

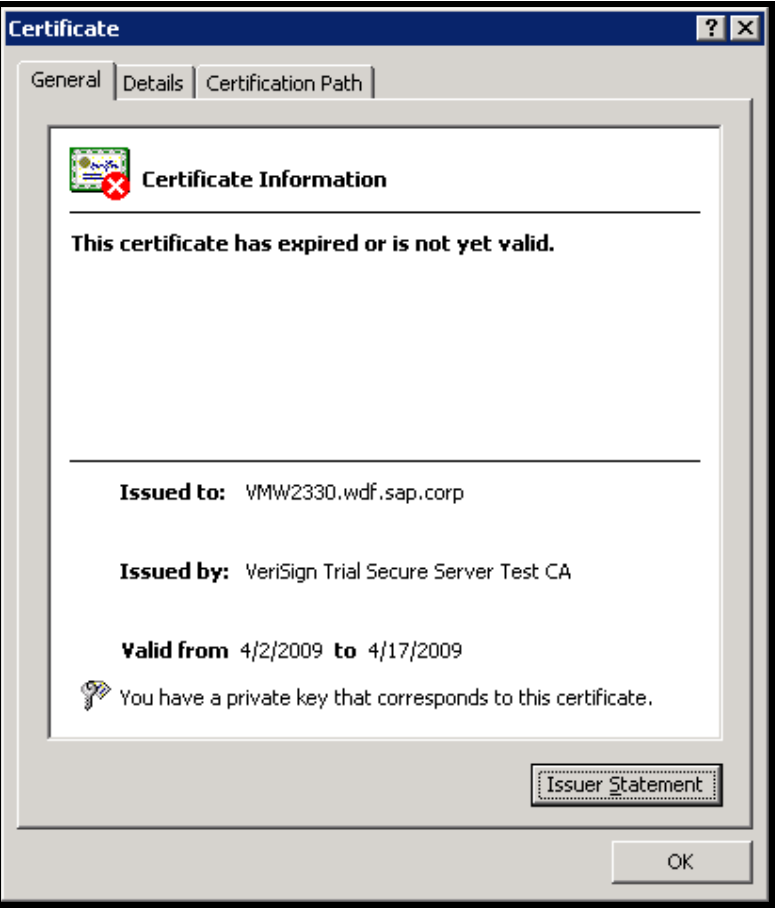

### **3.2 Default Web Site's Properties – Directory Security tab continued**

Under Secure communications, click the Edit… button.

Ensure that Require secure channel (SSL) is checked.

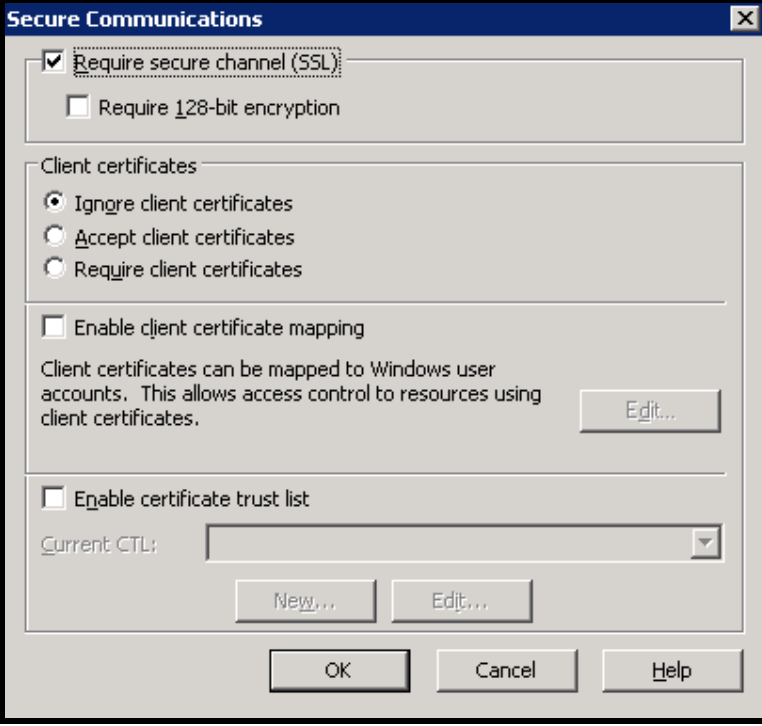

## **4 BPC Web.config files**

#### **4.1 Landing Page Web.config file**

Using Notepad, open the Web.config file located in the X:\BPC\Websrvr\Web of the BPC web / application server.

Scroll to the bottom and ensure that the file is configured to use:

- HTTPS
- the name of the SSL certificate
- designated SSL port (usually 443)

```
<!-- base locations of servers --><br><add key="AppServer_URL" value="https://vmw2330.wdf.sap.corp:443Vosoft/app"/><br><add key="AppServer_AUTH" value="1"/>
            </appSettings>
:/configuration>
```
#### **4.2 Management Console Web.config file**

Using Notepad, open the Web.config file located in the X:\BPC\Websrvr\Web\ManagementConsole of the BPC web / application server.

Scroll to the bottom and ensure that the file is configured to use:

- HTTPS
- the name of the SSL certificate
- designated SSL port (usually 443)

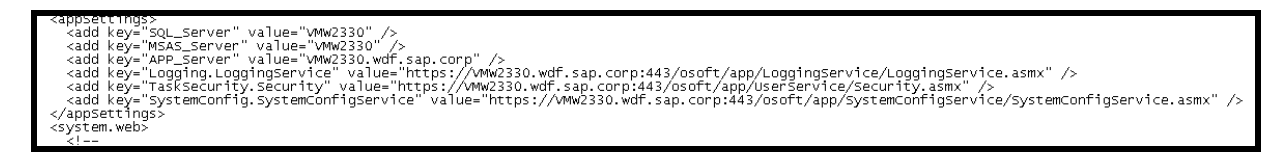

## **5 BPC Server Manager**

#### **5.1 Server Options**

Open Server Manager>Server>Server Options. Ensure that the values for Reporting Services, Application, and Web Server names match the certificate.

For the Reporting Services, Application, and Web Servers, ensure that the Protocol parameter is set to HTTPS and that the Port number is set to the designated port (usually 443).

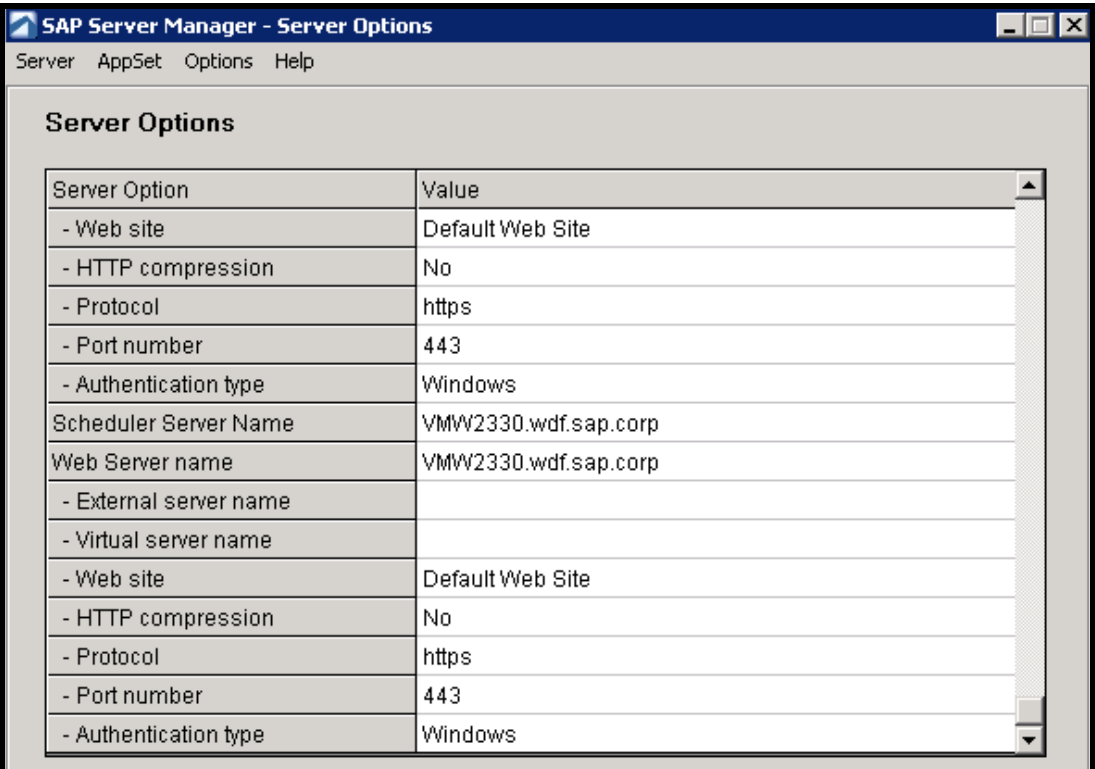

## **6 BPC Appserver Tables**

#### **6.1 tblServerInfo**

Within the AppServer database in SQL, open tblServerInfo. Ensure that the values match that were checked in Server Manager in section 5.

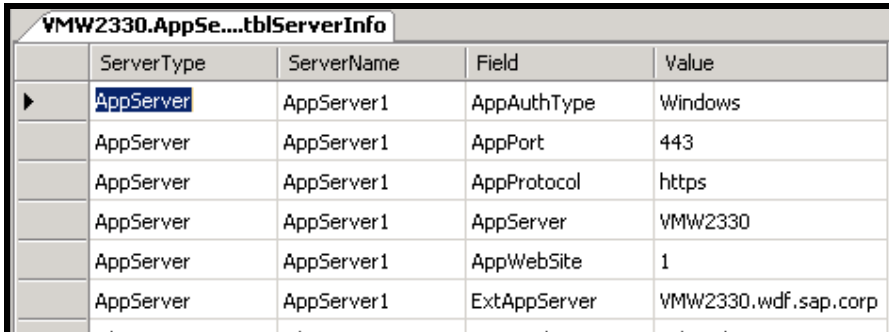

#### **6.2 tblAppSetInfo**

Within the AppServer database in SQL, open tblAppsetInfo. Ensure that the values correspond to the ServerName values that are in tblserverinfo.

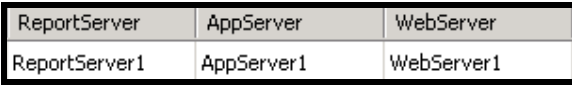

# **7 BPC Client**

#### **7.1 SSL Connection Wizard Option**

Ensure that the Use secure port (only if web server is SSL-enabled) radio button is checked.

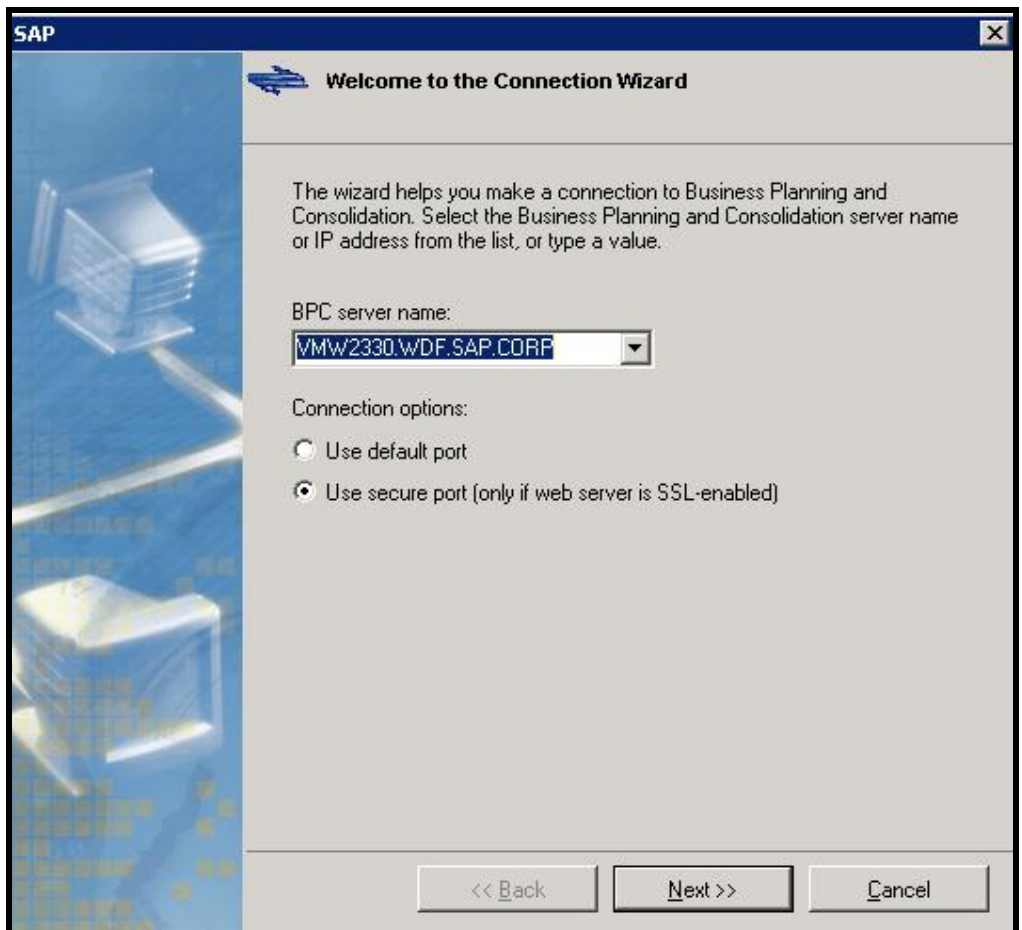

## **8 SQL Server Reporting Services**

Navigate to Reporting Services Configuration Manager by the following:

Start>Programs>Microsoft SQL Server 2008>Configuration Tools.

#### **8.1 Checking Reporting Services Web Service URL**

Ensure that the correct SSL Certificate and SSL Port are designated.

(At time of writing this guide, the current SSL certificate was expired and is shown as "Unknown").

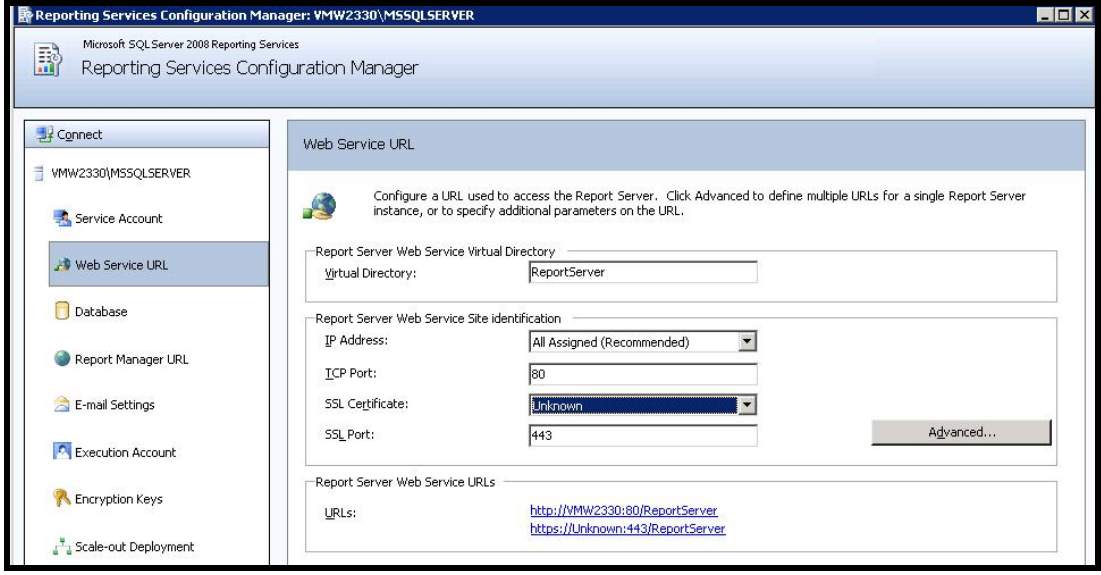

### **8.2 Report Manager URL**

Ensure that the Report Manager URL has HTTPS and the SSL Port designated.

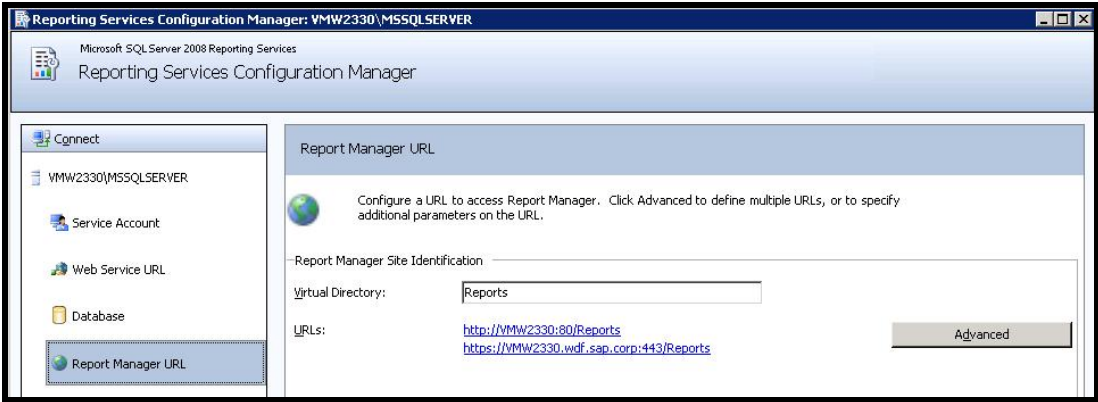

**[www.sdn.sap.com/irj/sdn/bpx-cpm](http://www.sdn.sap.com/irj/sdn/bpx-cpm)**

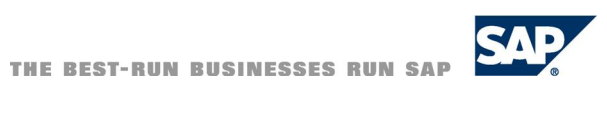